This section describes how to configure the software to your specifications.

The ORCHESTRA-80 program is extremely versatile but very complex. In order to minimize the size of the running program and thereby maximize the memory available for music, certain functions are performed only once when the program is first executed.

During this configuration phase, you specify either the standard four-voice synthesizer or the higher resolution three-voice version. If your system has been modified for 2.66MHz operation, you may instruct the program to take advantage of the faster clock. You may also modify the standard sine wave tables to produce different kinds of sounds.

The generation procedure consists of a programmed sequence of steps. At each step, the program will as a question and wait for your answer. The range of acceptable answers will be displayed with each question. After typing your answer, press the ENTER key. If your answer is accepted, the program will proceed to the next step. If not, the question will be repeated until an acceptable answer is obtained. Your answer should not contain any leading or embedded blanks. Pressing the BREAK key at any time will clear the input line and allow you to retype your answer.

If you have not already done so, connect the interface board to your computer. If you have a disk system, go to STEP 3. The first steps apply to tape systems only.

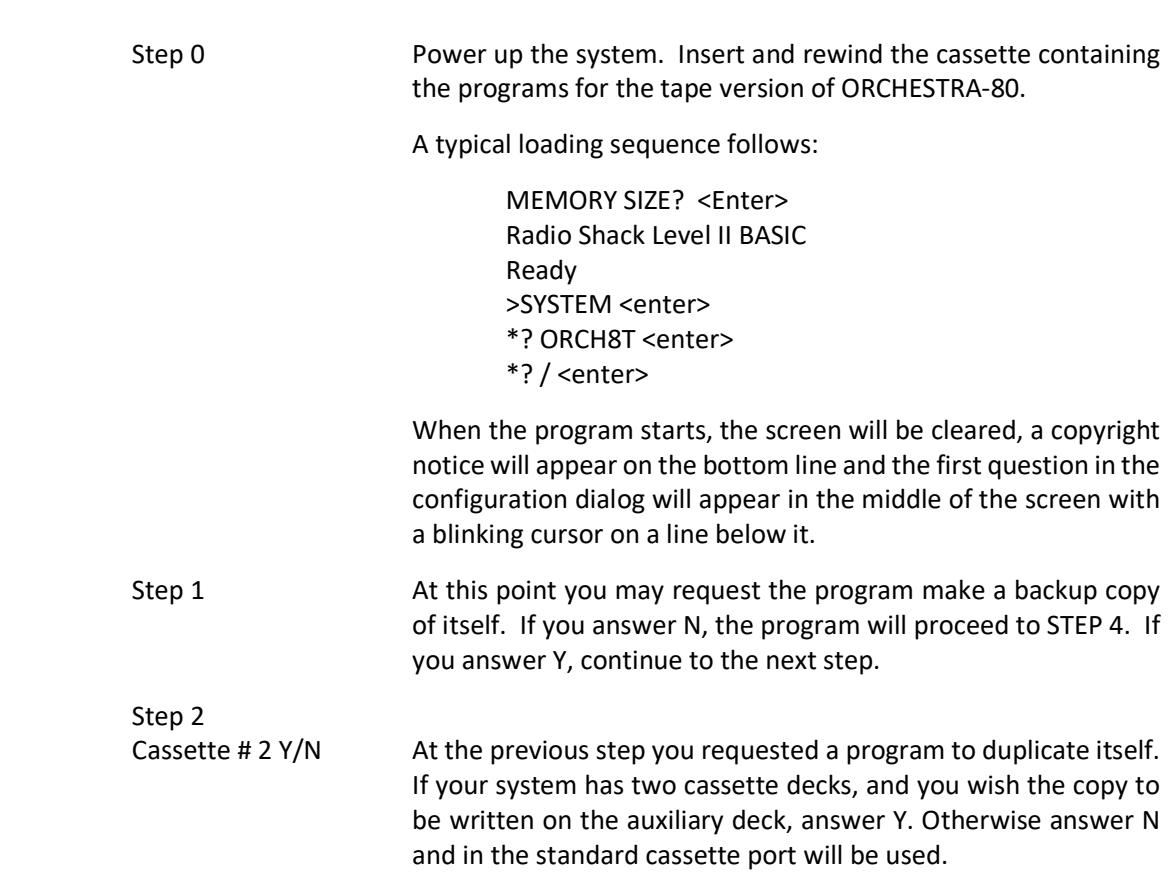

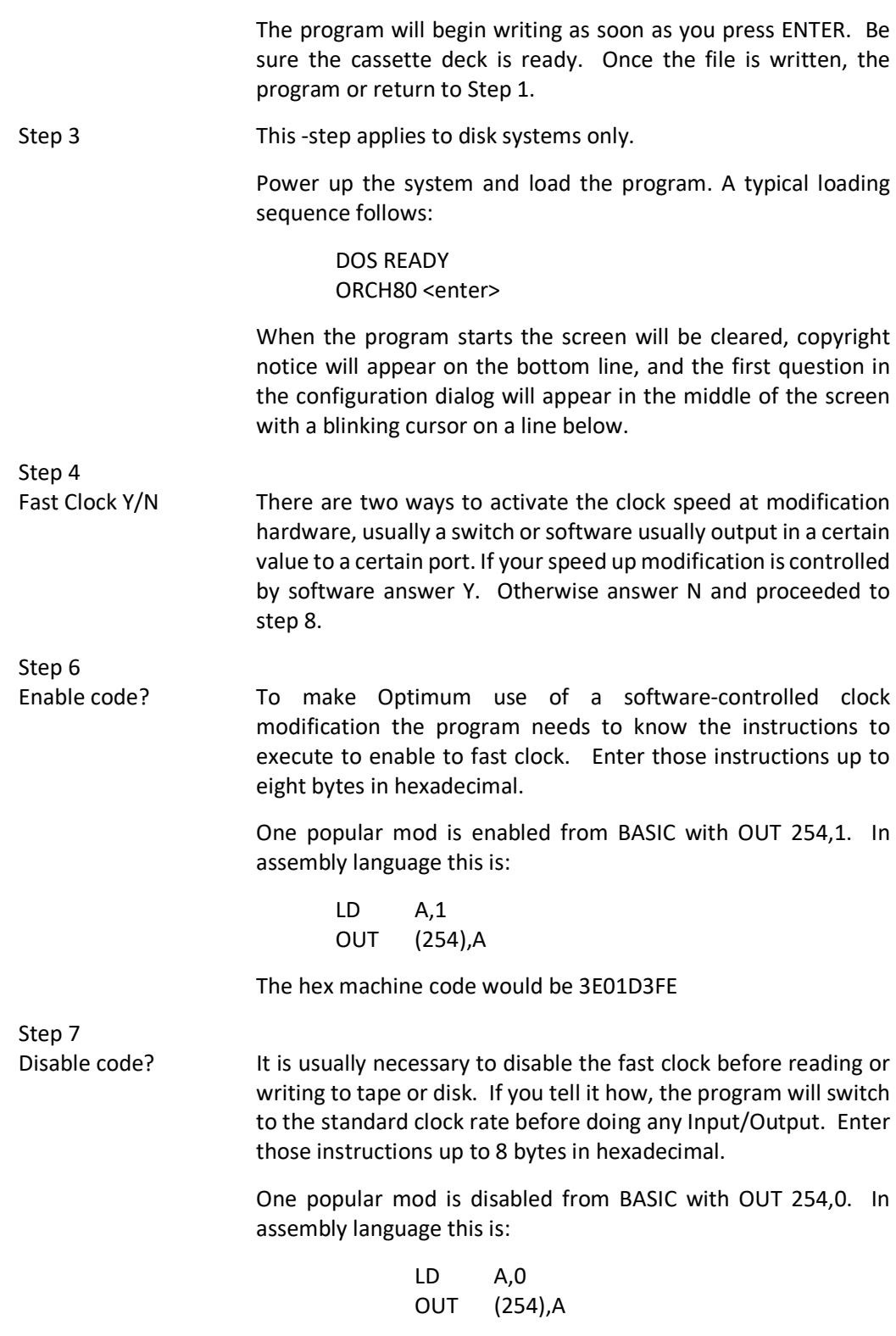

The hex machine code would be 3E00D3FE

If you wish to do I/O with a fast clock, enter a NOP instruction of 00

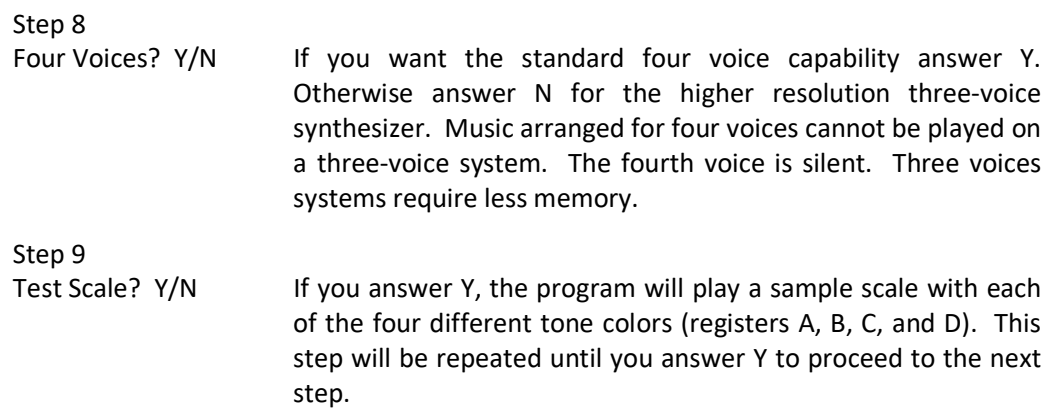

The next five steps allow you to modify the wave forms of the different registers. If you are not already familiar with the use of the system, answer the next step N to bypass the wave form dialog.

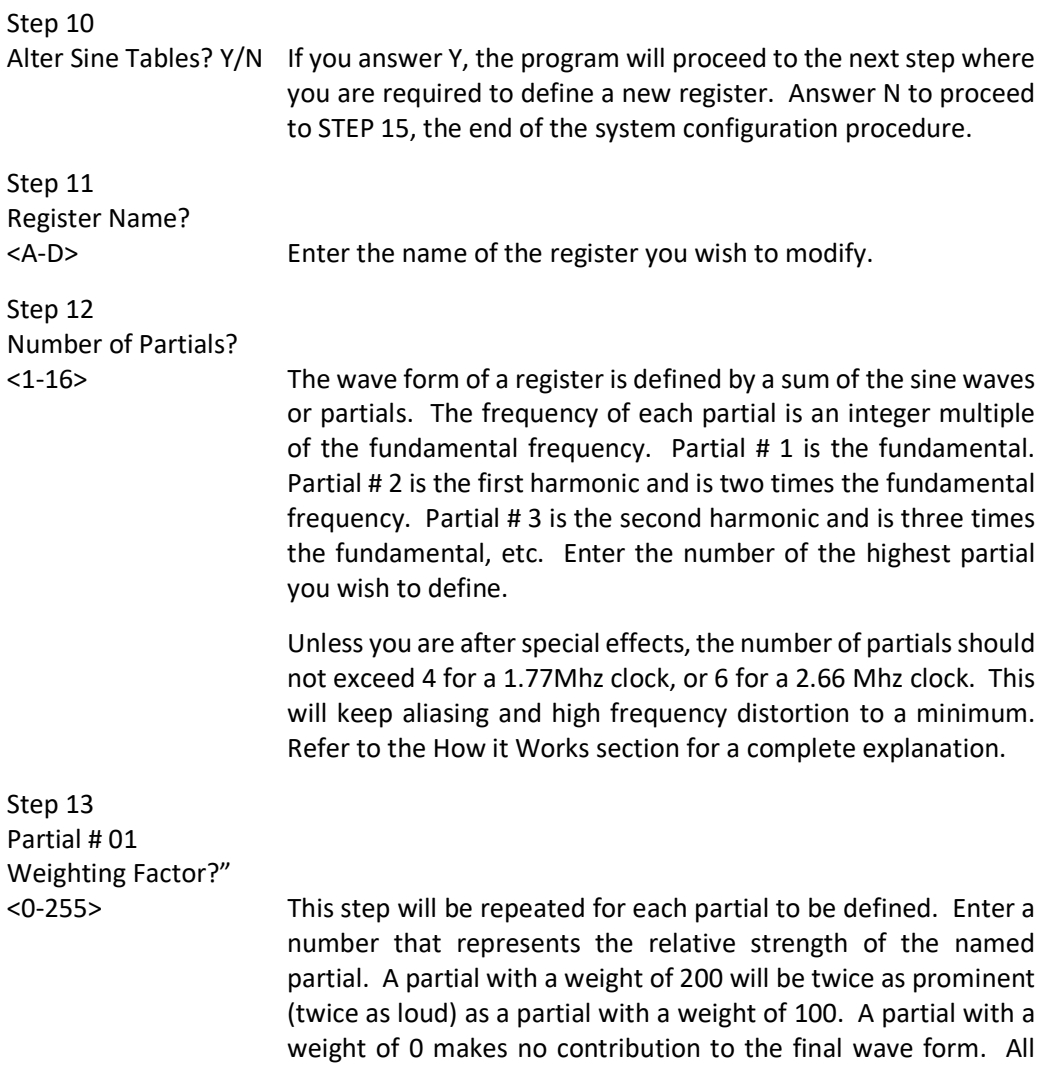

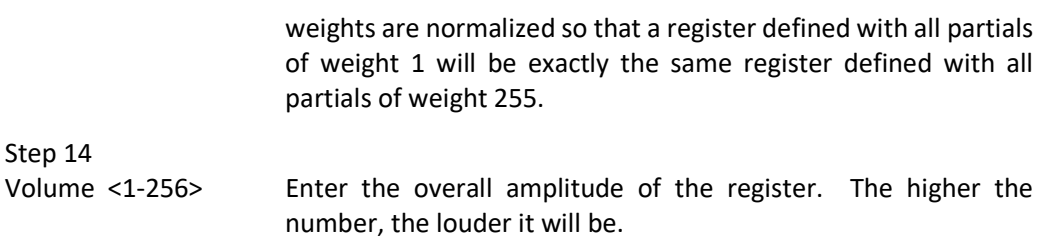

The program will now generate the register you have just defined. When it has finished the calculations (it may take several seconds), the program will return to STEP 9 to demonstrate the results.

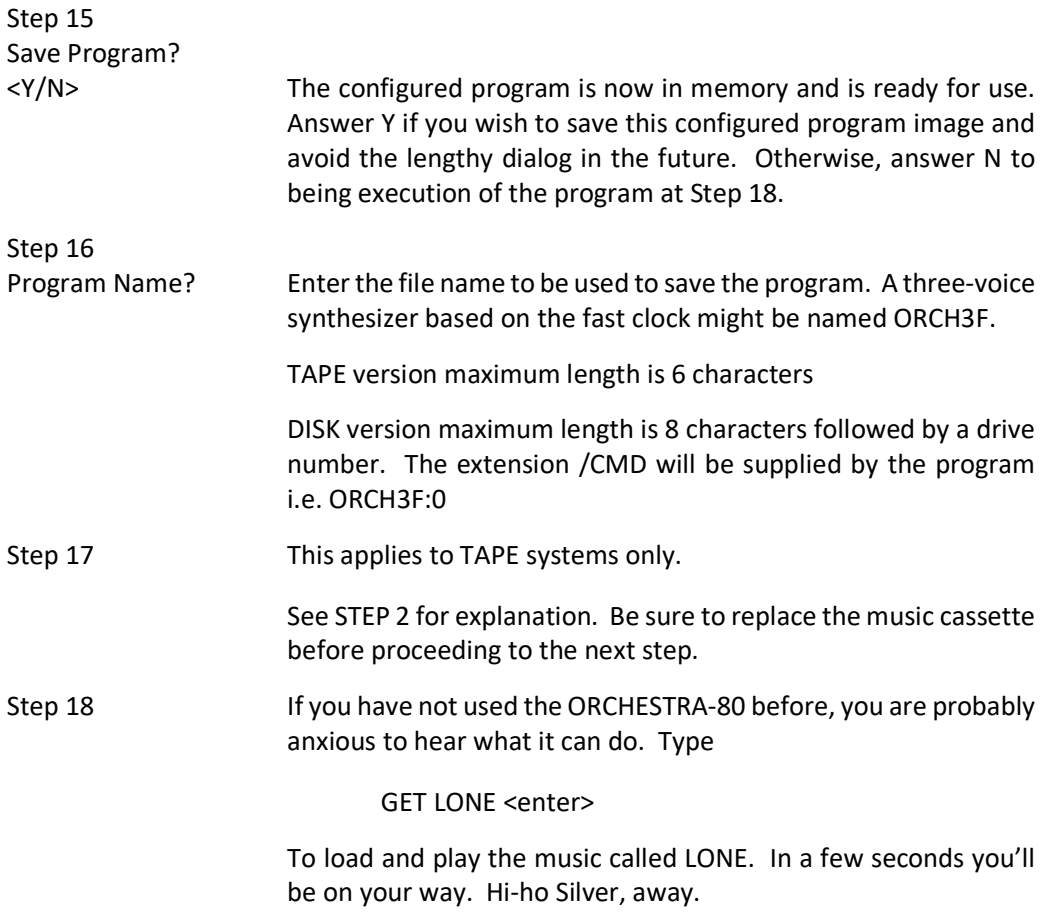